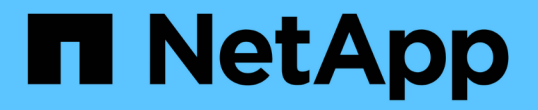

## 从系统驱动器完好无损的存储卷故障中恢复 StorageGRID 11.5

NetApp April 11, 2024

This PDF was generated from https://docs.netapp.com/zh-cn/storagegrid-115/maintain/reviewingwarnings-about-storage-volume-recovery.html on April 11, 2024. Always check docs.netapp.com for the latest.

# 目录

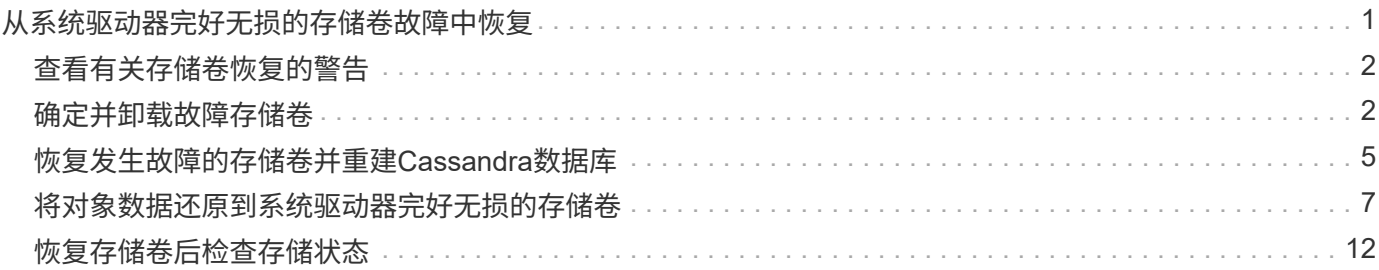

# <span id="page-2-0"></span>从系统驱动器完好无损的存储卷故障中恢复

您必须完成一系列任务,才能恢复基于软件的存储节点,如果此存储节点上的一个或多个 存储卷发生故障,但系统驱动器完好无损。如果只有存储卷发生故障,则存储节点仍可供 StorageGRID 系统使用。

关于此任务

此恢复仅限基于 操作步骤 适用场景 软件的存储节点。如果设备存储节点上的存储卷出现故障、请使用操作步骤 "`Recovering a StorageGRID Appliance Storage Node"。`

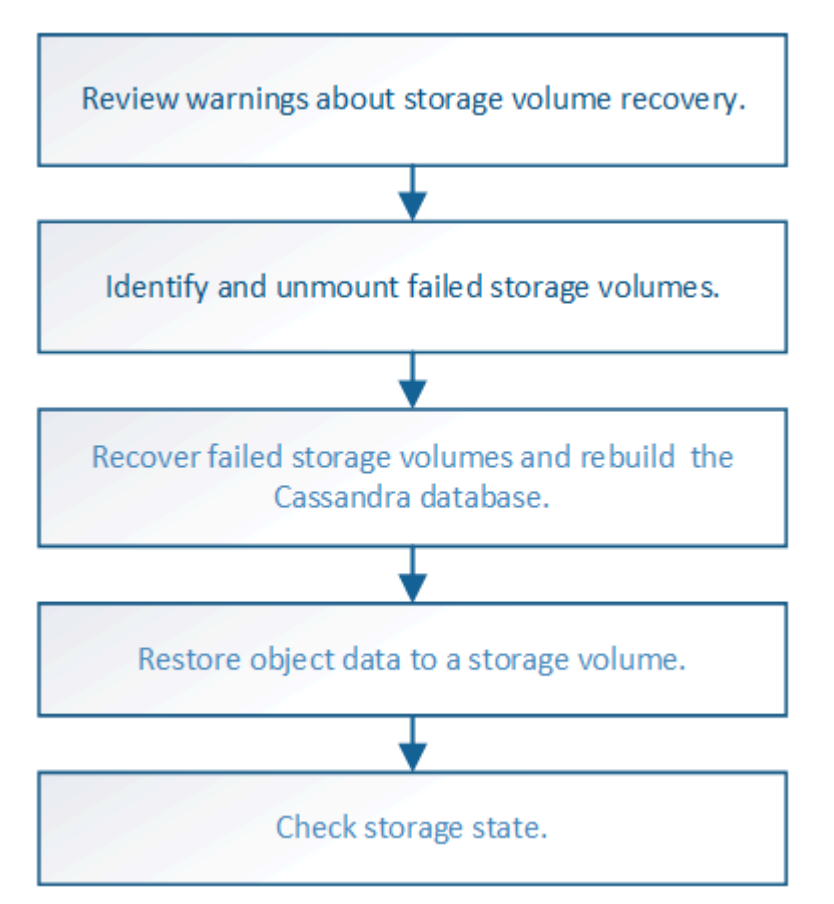

相关信息

["](https://docs.netapp.com/zh-cn/storagegrid-115/maintain/recovering-storagegrid-appliance-storage-node.html)[恢复](https://docs.netapp.com/zh-cn/storagegrid-115/maintain/recovering-storagegrid-appliance-storage-node.html)[StorageGRID](https://docs.netapp.com/zh-cn/storagegrid-115/maintain/recovering-storagegrid-appliance-storage-node.html) [设备存储节点](https://docs.netapp.com/zh-cn/storagegrid-115/maintain/recovering-storagegrid-appliance-storage-node.html)["](https://docs.netapp.com/zh-cn/storagegrid-115/maintain/recovering-storagegrid-appliance-storage-node.html)

### 步骤

- ["](#page-3-0)[查看有关存储卷恢复的警告](#page-3-0)["](#page-3-0)
- ["](#page-3-1)[确定并卸载故障存储卷](#page-3-1)["](#page-3-1)
- ["](#page-6-0)[恢复发生故障的存储卷并重建](#page-6-0)[Cassandra](#page-6-0)[数据库](#page-6-0)["](#page-6-0)
- ["](#page-8-0)[将对象数据还原到系统驱动器完好无损的存储卷](#page-8-0)["](#page-8-0)
- ["](#page-13-0)[恢复存储卷后检查存储状态](#page-13-0)["](#page-13-0)

# <span id="page-3-0"></span>查看有关存储卷恢复的警告

在恢复存储节点的故障存储卷之前,您必须查看以下警告。

存储节点中的存储卷(或卷组)由十六进制数标识,该十六进制数称为卷 ID 。例如, 0000 是第一个卷, 000f 是第 16 个卷。每个存储节点上的第一个对象存储(卷 0 )最多使用 4 TB 的空间来执行对象元数据和 Cassandra 数据库操作;该卷上的任何剩余空间都用于对象数据。所有其他存储卷专用于对象数据。

如果卷 0 发生故障并需要恢复,则 Cassandra 数据库可能会作为卷恢复操作步骤 的一部分进行重建。在以下情 况下, 还可以重建 Cassandra:

- 存储节点脱机超过 15 天后将恢复联机。
- 系统驱动器和一个或多个存储卷发生故障并已恢复。

重建 Cassandra 后,系统将使用其他存储节点中的信息。如果脱机的存储节点过多,则某些 Cassandra 数据可 能不可用。如果 Cassandra 最近已重建,则 Cassandra 数据可能尚未在网格中保持一致。如果在存储节点过多 脱机时重建 Cassandra ,或者在彼此 15 天内重建两个或多个存储节点,则可能会发生数据丢失。

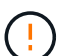

如果多个存储节点出现故障(或脱机),请联系技术支持。请勿执行以下恢复操作步骤 。可能发 生数据丢失。

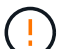

 $\left(\begin{smallmatrix} 1\\ 1\end{smallmatrix}\right)$ 

如果这是在存储节点发生故障或恢复后不到 15 天内第二个存储节点发生故障,请联系技术支 持。在 15 天内在两个或多个存储节点上重建 Cassandra 可能会导致数据丢失。

如果一个站点上的多个存储节点出现故障,则可能需要一个站点恢复操作步骤 。请联系技术支 持。

### ["](https://docs.netapp.com/zh-cn/storagegrid-115/maintain/how-site-recovery-is-performed-by-technical-support.html)[技术支持如何执行站点恢复](https://docs.netapp.com/zh-cn/storagegrid-115/maintain/how-site-recovery-is-performed-by-technical-support.html)["](https://docs.netapp.com/zh-cn/storagegrid-115/maintain/how-site-recovery-is-performed-by-technical-support.html)

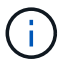

如果 ILM 规则配置为仅存储一个复制副本,而该副本位于发生故障的存储卷上,则您将无法恢复 对象。

 $\left(\begin{smallmatrix} 1\\ 1\end{smallmatrix}\right)$ 

如果在恢复期间遇到服务:状态 - Cassandra ( SVST )警报,请参见有关通过重建 Cassandra 从警报中恢复的监控和故障排除说明。重建 Cassandra 后,应清除警报。如果未清除警报,请联 系技术支持。

相关信息

["](https://docs.netapp.com/zh-cn/storagegrid-115/monitor/index.html)[监控和放大;故障排除](https://docs.netapp.com/zh-cn/storagegrid-115/monitor/index.html)["](https://docs.netapp.com/zh-cn/storagegrid-115/monitor/index.html)

["](https://docs.netapp.com/zh-cn/storagegrid-115/maintain/warnings-and-considerations-for-grid-node-recovery.html)[有关网格节点恢复的警告和注意事项](https://docs.netapp.com/zh-cn/storagegrid-115/maintain/warnings-and-considerations-for-grid-node-recovery.html)["](https://docs.netapp.com/zh-cn/storagegrid-115/maintain/warnings-and-considerations-for-grid-node-recovery.html)

### <span id="page-3-1"></span>确定并卸载故障存储卷

在恢复包含故障存储卷的存储节点时,您必须确定并卸载故障卷。您必须验证在恢复操作 步骤 中仅重新格式化故障存储卷。

您需要的内容

您必须使用支持的浏览器登录到网格管理器。

关于此任务

您应尽快恢复发生故障的存储卷。

恢复过程的第一步是检测已断开连接,需要卸载或存在 I/O 错误的卷。如果故障卷仍然连接,但文件系统随机损 坏,则系统可能无法检测到磁盘中未使用或未分配的部分有任何损坏。

您必须先完成此操作步骤 ,然后再执行手动步骤来恢复卷,例如添加或重新连接磁盘,停止节点 ,启动节点或重新启动。否则、在运行时 reformat\_storage\_block\_devices.rb 脚本、您 可能会遇到文件系统错误、导致脚本挂起或失败。

 $(i)$ 在运行之前、请修复硬件并正确连接磁盘 reboot 命令:

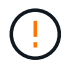

 $(i)$ 

请仔细识别故障存储卷。您将使用此信息验证哪些卷必须重新格式化。重新格式化卷后,卷上的 数据将无法恢复。

要正确恢复故障存储卷,您需要知道故障存储卷的设备名称及其卷 ID 。

在安装时,系统会为每个存储设备分配一个文件系统通用唯一标识符( UUID ),并使用分配的文件系统 UUID 挂载到存储节点上的一个 rangedb 目录。中列出了文件系统UUID和rangedb目录 /etc/fstab 文件网格管理器 中将显示设备名称,范围 b 目录以及已挂载卷的大小。

在以下示例中、为device /dev/sdc 卷大小为4 TB、将挂载到 /var/local/rangedb/0、使用设备名称 /dev/disk/by-uuid/822b0547-3b2b-472e-ad5e-e1cf1809faba 在中 /etc/fstab 文件:

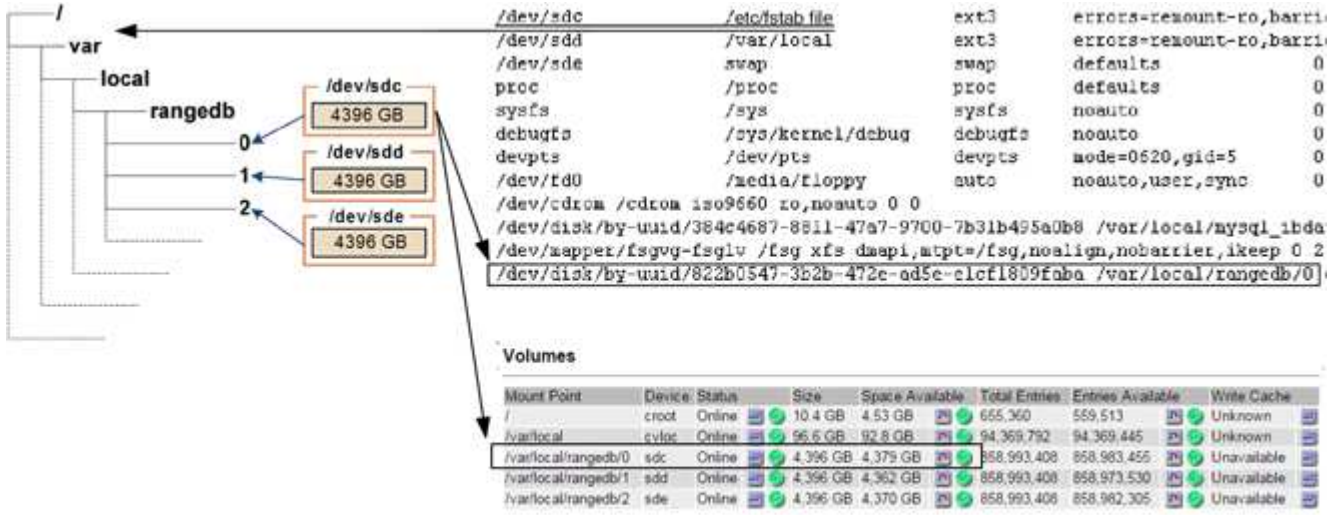

#### 步骤

1. 完成以下步骤以记录故障存储卷及其设备名称:

a. 选择\*支持\*>\*工具\*>\*网格拓扑\*。

b. 选择\*站点故障存储节点 LDR存储概述\*主\*、然后查找包含警报的对象存储。

#### **Object Stores**

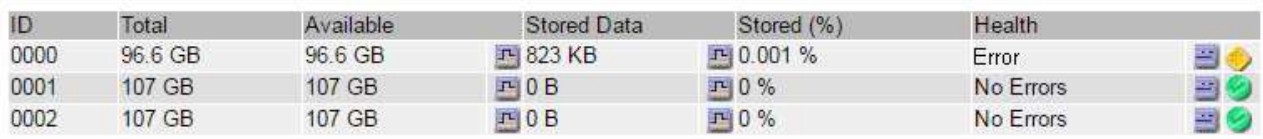

c. 选择\*站点\*故障存储节点 **SSM**资源概述主\*。确定上一步中确定的每个故障存储卷的挂载点和卷大小。

对象存储以十六进制表示法进行编号。例如, 0000 是第一个卷, 000f 是第 16 个卷。在此示例中、ID 为0000的对象存储对应于 /var/local/rangedb/0 设备名称sdc、大小为107 GB。

#### **Volumes**

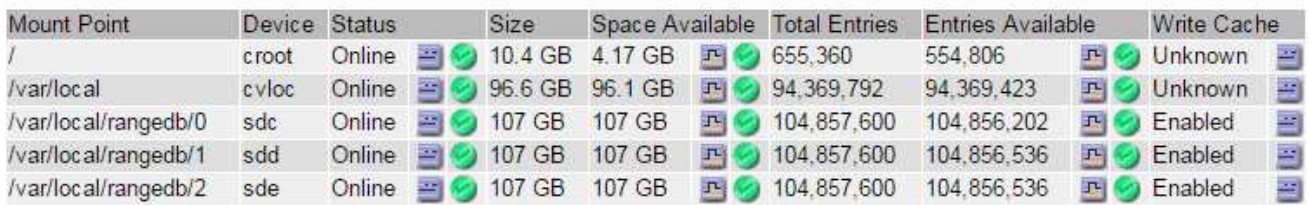

### 2. 登录到发生故障的存储节点:

- a. 输入以下命令: ssh admin@*grid\_node\_IP*
- b. 输入中列出的密码 Passwords.txt 文件
- c. 输入以下命令切换到root: su -
- d. 输入中列出的密码 Passwords.txt 文件

以root用户身份登录后、提示符将从变为 \$ to #。

3. 运行以下脚本以停止存储服务并卸载故障存储卷:

sn-unmount-volume object\_store\_ID

- 。 object\_store\_ID 是故障存储卷的ID。例如、请指定 0 在ID为0000的对象存储的命令中。
- 4. 如果出现提示,请按 \* 。 \* 停止存储节点上的存储服务。

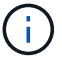

如果存储服务已停止,则不会提示您。仅对卷 0 停止 Cassandra 服务。

root@Storage-180:~# sn-unmount-volume 0 Storage services (Idr, chunk, dds, cassandra) are not down. Storage services must be stopped before running this script. Stop storage services [y/N]? y Shutting down storage services. Storage services stopped. Unmounting /var/local/rangedb/0 /var/local/rangedb/0 is unmounted.

几秒钟后,存储服务将停止,卷将卸载。此时将显示消息,指示此过程的每个步骤。最后一条消息指示卷已 卸载。

## <span id="page-6-0"></span>恢复发生故障的存储卷并重建**Cassandra**数据库

您必须运行一个脚本来重新格式化和重新挂载故障存储卷上的存储,并在系统确定有必要 时在存储节点上重建 Cassandra 数据库。

- 您必须具有 Passwords.txt 文件
- 服务器上的系统驱动器必须完好无损。
- 必须已确定故障的发生原因 ,必要时,必须已购买更换存储硬件。
- 替换存储的总大小必须与原始存储相同。
- 您已检查是否未在执行存储节点停用,或者已暂停节点停用操作步骤 。(在网格管理器中、选择\*维护维护任 务\*取消配置\*。)
- 您已检查扩展是否未在进行中。(在网格管理器中、选择\*维护维护任务**\***扩展。)
- 您已查看有关存储卷恢复的警告。

["](#page-3-0)[查看有关存储卷恢复的警告](#page-3-0)["](#page-3-0)

a. 根据需要,更换与先前已确定并卸载的故障存储卷关联的故障物理或虚拟存储。

更换存储后,请确保重新扫描或重新启动以确保操作系统能够识别该存储,但不要重新挂载卷。存储将 重新挂载并添加到 /etc/fstab 稍后再执行。

- b. 登录到发生故障的存储节点:
	- i. 输入以下命令: ssh admin@*grid\_node\_IP*
	- ii. 输入中列出的密码 Passwords.txt 文件
	- iii. 输入以下命令切换到root: su -
	- iv. 输入中列出的密码 Passwords.txt 文件

以root用户身份登录后、提示符将从变为 \$ to #。

c. 使用文本编辑器(vi或vim)从中删除故障卷 /etc/fstab 文件、然后保存文件。

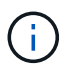

在中注释掉故障卷 /etc/fstab 文件不足。必须从中删除此卷 fstab 恢复过程会验证中 的所有行 fstab 文件与挂载的文件系统匹配。

- d. 重新格式化任何发生故障的存储卷,并根据需要重建 Cassandra 数据库。输入 … reformat\_storage\_block\_devices.rb
	- 如果存储服务正在运行,系统将提示您停止这些服务。输入: \*
	- 如果需要,系统将提示您重建 Cassandra 数据库。
		- 查看警告。如果其中任何一项都不适用,请重建 Cassandra 数据库。输入: \*
		- 如果多个存储节点脱机或在过去 15 天内重建了另一个存储节点。输入: \*

该脚本将退出而不重建 Cassandra 。请联系技术支持。

- 对于存储节点上的每个rangedb驱动器、当系统要求您执行以下操作时: Reformat the rangedb drive *<name>* (device *<major number>:<minor number>*)? [y/n]?、输入以下响应之 一:
	- \* y \* 重新格式化出现错误的驱动器。这将重新格式化存储卷、并将重新格式化的存储卷添加到 /etc/fstab 文件
	- 如果驱动器不包含任何错误,并且您不想重新格式化它,则为 \* 否 \* 。

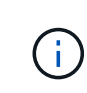

选择 \* n \* 将退出此脚本。挂载驱动器(如果您认为应保留驱动器上的数据且错误 地卸载了驱动器)或删除驱动器。然后、运行 reformat storage block devices.rb 命令。

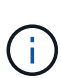

某些 StorageGRID 恢复过程使用 Reaper 处理 Cassandra 修复。一旦相关服务或所 需服务开始,便会自动进行修复。您可能会注意到脚本输出中提到 " reaper " 或 "`Cassandra repair.` " 。 如果您看到指示修复失败的错误消息,请运行错误消息中指 示的命令。

在以下示例输出中、为驱动器 /dev/sdf 必须重新格式化、且不需要重建Cassandra:

root@DC1-S1:~ # reformat\_storage\_block\_devices.rb Storage services must be stopped before running this script. Stop storage services [y/N]? \*\*y\*\* Shutting down storage services. Storage services stopped. Formatting devices that are not in use... Skipping in use device /dev/sdc Skipping in use device /dev/sdd Skipping in use device /dev/sde Reformat the rangedb drive /dev/sdf (device 8:64)?  $[Y/n]$ ? \*\*y\*\* Successfully formatted /dev/sdf with UUID c817f87f-f989-4a21-8f03 b6f42180063f Skipping in use device /dev/sdg All devices processed Running: /usr/local/ldr/setup\_rangedb.sh 12075630 Cassandra does not need rebuilding. Starting services. Reformatting done. Now do manual steps to restore copies of data.

### 相关信息

["](#page-3-0)[查看有关存储卷恢复的警告](#page-3-0)["](#page-3-0)

### <span id="page-8-0"></span>将对象数据还原到系统驱动器完好无损的存储卷

在系统驱动器完好无损的存储节点上恢复存储卷后,您可以还原存储卷发生故障时丢失的 对象数据。

#### 您需要的内容

• 您必须确认已恢复的存储节点的连接状态为 \* 已连接 → 在网格管理器的\*节点>\*概述\*选项卡上。

关于此任务

可以从其他存储节点,归档节点或云存储池还原对象数据,前提是已配置网格的 ILM 规则,以便可以使用对象 副本。

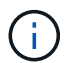

如果 ILM 规则配置为仅存储一个复制副本,而该副本位于出现故障的存储卷上,则您将无法恢复 对象。

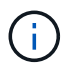

如果某个对象的唯一剩余副本位于云存储池中,则 StorageGRID 必须将多个请求问题描述 到云 存储池端点以还原对象数据。在执行此操作步骤 之前,请联系技术支持以帮助估算恢复时间范围 和相关成本。

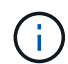

如果对象的唯一剩余副本位于归档节点上,则会从归档节点检索对象数据。由于从外部归档存储 系统检索数据会产生延迟、因此从归档节点将对象数据还原到存储节点所需的时间比从其他存储 节点还原副本要长。

要还原对象数据、请运行 repair-data 脚本。此脚本将开始还原对象数据的过程,并与 ILM 扫描配合使用以 确保满足 ILM 规则。您可以对使用不同的选项 repair-data 脚本、根据您是还原复制的数据还是删除编码的 数据、如下所示:

•复制数据:根据您是需要修复整个节点还是仅修复节点上的特定卷、可以使用两个命令来还原复制的数据:

repair-data start-replicated-node-repair

repair-data start-replicated-volume-repair

• 擦除编码**(EC)**数据:根据您是需要修复整个节点还是仅修复节点上的特定卷、可以使用两个命令来还原擦除 编码的数据:

repair-data start-ec-node-repair

repair-data start-ec-volume-repair

在某些存储节点脱机时、可以开始修复擦除编码的数据。修复将在所有节点均可用后完成。您可以使用以下 命令跟踪纠删编码数据的修复情况:

repair-data show-ec-repair-status

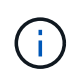

EC 修复作业会临时预留大量存储。可能会触发存储警报,但会在修复完成后解决。如果没有足 够的存储空间用于预留, EC 修复作业将失败。无论作业失败还是成功, EC 修复作业完成后都 会释放存储预留。

有关使用的详细信息、请参见 repair-data 脚本、输入 repair-data --help 从主管理节点的命令行。

#### 步骤

- 1. 登录到主管理节点:
	- a. 输入以下命令: ssh admin@*primary\_Admin\_Node\_IP*
	- b. 输入中列出的密码 Passwords.txt 文件
	- c. 输入以下命令切换到root: su -
	- d. 输入中列出的密码 Passwords.txt 文件

以root用户身份登录后、提示符将从变为 \$ to #。

- 2. 使用 /etc/hosts file、用于查找已还原存储卷的存储节点的主机名。要查看网格中所有节点的列表、请输 入以下内容: cat /etc/hosts
- 3. 如果所有存储卷都发生故障,请修复整个节点。(如果只有部分卷出现故障、请转至下一步。)

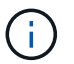

您无法运行 repair-data 同时对多个节点执行的操作。要恢复多个节点,请联系技术支 持。

◦ 如果您的网格包含复制的数据、请使用 repair-data start-replicated-node-repair 命令 --nodes 用于修复整个存储节点的选项。

此命令将修复名为 SG-DC-SN3 的存储节点上复制的数据:

repair-data start-replicated-node-repair --nodes SG-DC-SN3

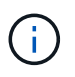

还原对象数据后,如果 StorageGRID 系统找不到复制的对象数据,则会触发 \* 对象丢失 \* 警报。可能会在整个系统的存储节点上触发警报。您应确定丢失的发生原因 以及是否可 以恢复。请参见有关 StorageGRID 监控和故障排除的说明。

◦ 如果网格包含纠删编码数据、请使用 repair-data start-ec-node-repair 命令 --nodes 用于<sup>修</sup> 复整个存储节点的选项。

此命令将修复名为SG-DC-SN3的存储节点上的纠删编码数据:

repair-data start-ec-node-repair --nodes SG-DC-SN3

此操作将返回唯一 repair ID 这就说明了这一点 repair data 操作。请使用此 repair ID 跟踪的 进度和结果 repair data 操作。恢复过程完成后,不会返回任何其他反馈。

在某些存储节点脱机时、可以开始修复擦除编码的数据。修复将在所有节点均可用后完成。

◦ 如果您的网格同时包含复制的数据和纠删编码的数据、请运行这两个命令。

4. 如果只有部分卷出现故障,请修复受影响的卷。

以十六进制格式输入卷 ID 。例如: 0000 是第一个卷和 000F 是第16个卷。您可以指定一个卷,一个卷范 围或多个不属于一个序列的卷。

所有卷必须位于同一个存储节点上。如果需要还原多个存储节点的卷,请联系技术支持。

◦ 如果网格包含复制的数据、请使用 start-replicated-volume-repair 命令 --nodes 用于标识节 点的选项。然后添加 --volumes 或 --volume-range 选项、如以下示例所示。

单个卷:此命令可将复制的数据还原到卷 0002 在名为SG-DC-SN3的存储节点上:

```
repair-data start-replicated-volume-repair --nodes SG-DC-SN3
--volumes 0002
```
卷范围:此命令会将复制的数据还原到范围内的所有卷 0003 to 0009 在名为SG-DC-SN3的存储节点上 :

repair-data start-replicated-volume-repair --nodes SG-DC-SN3 --volume -range 0003-0009

多个卷不在一个序列中:此命令会将复制的数据还原到卷 0001, 0005,和 0008 在名为SG-DC-SN3 的存储节点上:

```
repair-data start-replicated-volume-repair --nodes SG-DC-SN3
--volumes 0001,0005,0008
```
 $\mathbf{d}$ 

还原对象数据后,如果 StorageGRID 系统找不到复制的对象数据,则会触发 \* 对象丢失 \* 警报。可能会在整个系统的存储节点上触发警报。您应确定丢失的发生原因 以及是否可 以恢复。请参见有关 StorageGRID 监控和故障排除的说明。

◦ 如果网格包含纠删编码数据、请使用 start-ec-volume-repair 命令 --nodes 用于标识节点的<sup>选</sup> 项。然后添加 --volumes 或 --volume-range 选项、如以下示例所示。

单个卷:此命令可将擦除编码数据还原到卷 0007 在名为SG-DC-SN3的存储节点上:

repair-data start-ec-volume-repair --nodes SG-DC-SN3 --volumes 0007

卷范围:此命令将擦除编码数据还原到范围内的所有卷 0004 to 0006 在名为SG-DC-SN3的存储节点上 :

repair-data start-ec-volume-repair --nodes SG-DC-SN3 --volume-range 0004-0006

多个卷不在一个序列中:此命令会将经过纠删编码的数据还原到卷 000A, 000C,和 000E 在名为SG-DC-SN3的存储节点上:

repair-data start-ec-volume-repair --nodes SG-DC-SN3 --volumes 000A,000C,000E

。 repair-data 操作返回唯一 repair ID 这就说明了这一点 repair\_data 操作。请使用此 repair ID 跟踪的进度和结果 repair data 操作。恢复过程完成后,不会返回任何其他反馈。 在某些存储节点脱机时、可以开始修复擦除编码的数据。修复将在所有节点均可用后完成。

◦ 如果您的网格同时包含复制的数据和纠删编码的数据、请运行这两个命令。

- 5. 监控复制数据的修复情况。
	- a. 选择\*节点\*>\*正在修复的存储节点\*>\* ILM \*。
	- b. 使用"评估"部分中的属性确定修复是否已完成。

修复完成后、waiting - all属性指示0个对象。

- c. 要更详细地监控修复过程、请选择\*支持\*>\*工具\*>\*网格拓扑\*。
- d. 选择\*网格\*>\*正在修复的存储节点\*>\* LDR\*>\*数据存储\*。
- e. 结合使用以下属性,尽可能确定复制的修复是否已完成。

 $\mathbf{d}$ 

可能存在 Cassandra 不一致,并且无法跟踪失败的修复。

• \* 尝试修复 ( XRPA ) \* : 使用此属性跟踪复制修复的进度。每当存储节点尝试修复高风险对象时, 此属性都会增加。如果此属性的增加时间不超过当前扫描期间(由 \* 扫描期间 - 估计 \* 属性提供), 则表示 ILM 扫描未在任何节点上发现任何需要修复的高风险对象。

 $\left( \begin{array}{c} 1 \end{array} \right)$ 

高风险对象是指可能完全丢失的对象。这不包括不满足其 ILM 配置的对象。

- \* 扫描期间 估计值 ( XSCM ) \* : 使用此属性可估计何时对先前载入的对象应用策略更改。如果 \* 已尝试修复 \* 属性的增加时间未超过当前扫描期间,则复制的修复很可能已完成。请注意,扫描期限 可能会更改。\* 扫描期限 - 估计( XSCM ) \* 属性适用场景 整个网格,是所有节点扫描期限的最大 值。您可以查询网格的 \* 扫描时间段 - 估计 \* 属性历史记录以确定适当的时间范围。
- 6. 监控纠删编码数据的修复、然后重试可能已失败的任何请求。
	- a. 确定纠删编码数据修复的状态:
		- 使用此命令可查看特定的状态 repair-data 操作:

repair-data show-ec-repair-status --repair-id repair ID

▪ 使用此命令可列出所有修复:

repair-data show-ec-repair-status

输出将列出信息、包括 repair ID、用于先前和当前正在运行的所有修复。

```
root@DC1-ADM1:~ # repair-data show-ec-repair-status
  Repair ID Scope Start Time End Time State Est Bytes
Affected/Repaired Retry Repair
=====================================================================
===================
  949283 DC1-S-99-10(Volumes: 1,2) 2016-11-30T15:27:06.9 Success 17359
17359 No
 949292 DC1-S-99-10(Volumes: 1,2) 2016-11-30T15:37:06.9 Failure 17359
0 Yes
  949294 DC1-S-99-10(Volumes: 1,2) 2016-11-30T15:47:06.9 Failure 17359
0 Yes
 949299 DC1-S-99-10(Volumes: 1,2) 2016-11-30T15:57:06.9 Failure 17359
0 Yes
```
b. 如果输出显示修复操作失败、请使用 --repair-id 选项以重试修复。

此命令使用修复ID 83930030303133434重试失败的节点修复:

repair-data start-ec-node-repair --repair-id 83930030303133434

此命令使用修复ID 83930030303133434重试失败的卷修复:

repair-data start-ec-volume-repair --repair-id 83930030303133434

### 相关信息

["](https://docs.netapp.com/zh-cn/storagegrid-115/admin/index.html)[管理](https://docs.netapp.com/zh-cn/storagegrid-115/admin/index.html) [StorageGRID"](https://docs.netapp.com/zh-cn/storagegrid-115/admin/index.html)

["](https://docs.netapp.com/zh-cn/storagegrid-115/monitor/index.html)[监控和放大;故障排除](https://docs.netapp.com/zh-cn/storagegrid-115/monitor/index.html)["](https://docs.netapp.com/zh-cn/storagegrid-115/monitor/index.html)

### <span id="page-13-0"></span>恢复存储卷后检查存储状态

恢复存储卷后,您必须验证存储节点的所需状态是否设置为联机,并确保每当重新启动存 储节点服务器时,此状态默认为联机。

### 您需要的内容

- 您必须使用支持的浏览器登录到网格管理器。
- 存储节点已恢复,数据恢复已完成。

#### 步骤

- 1. 选择\*支持\*>\*工具\*>\*网格拓扑\*。
- 2. 检查\*已恢复存储节点**\* LDR**存储\*存储状态-所需\*和\*存储状态-当前\*的值。

这两个属性的值均应为联机。

- 3. 如果 "Storage State" (存储状态) "Desired " (所需) 设置为只读, 请完成以下步骤: a. 单击 \* 配置 \* 选项卡。
	- b. 从 \* 存储状态 所需 \* 下拉列表中,选择 \* 联机 \* 。
	- c. 单击 \* 应用更改 \* 。
	- d. 单击 \* 概述 \* 选项卡并确认 \* 存储状态 所需 \* 和 \* 存储状态 当前 \* 的值已更新为联机。

### 版权信息

版权所有 © 2024 NetApp, Inc.。保留所有权利。中国印刷。未经版权所有者事先书面许可,本文档中受版权保 护的任何部分不得以任何形式或通过任何手段(图片、电子或机械方式,包括影印、录音、录像或存储在电子检 索系统中)进行复制。

从受版权保护的 NetApp 资料派生的软件受以下许可和免责声明的约束:

本软件由 NetApp 按"原样"提供,不含任何明示或暗示担保,包括但不限于适销性以及针对特定用途的适用性的 隐含担保,特此声明不承担任何责任。在任何情况下,对于因使用本软件而以任何方式造成的任何直接性、间接 性、偶然性、特殊性、惩罚性或后果性损失(包括但不限于购买替代商品或服务;使用、数据或利润方面的损失 ;或者业务中断),无论原因如何以及基于何种责任理论,无论出于合同、严格责任或侵权行为(包括疏忽或其 他行为),NetApp 均不承担责任,即使已被告知存在上述损失的可能性。

NetApp 保留在不另行通知的情况下随时对本文档所述的任何产品进行更改的权利。除非 NetApp 以书面形式明 确同意,否则 NetApp 不承担因使用本文档所述产品而产生的任何责任或义务。使用或购买本产品不表示获得 NetApp 的任何专利权、商标权或任何其他知识产权许可。

本手册中描述的产品可能受一项或多项美国专利、外国专利或正在申请的专利的保护。

有限权利说明:政府使用、复制或公开本文档受 DFARS 252.227-7013 (2014 年 2 月)和 FAR 52.227-19 (2007 年 12 月)中"技术数据权利 — 非商用"条款第 (b)(3) 条规定的限制条件的约束。

本文档中所含数据与商业产品和/或商业服务(定义见 FAR 2.101)相关,属于 NetApp, Inc. 的专有信息。根据 本协议提供的所有 NetApp 技术数据和计算机软件具有商业性质,并完全由私人出资开发。 美国政府对这些数 据的使用权具有非排他性、全球性、受限且不可撤销的许可,该许可既不可转让,也不可再许可,但仅限在与交 付数据所依据的美国政府合同有关且受合同支持的情况下使用。除本文档规定的情形外,未经 NetApp, Inc. 事先 书面批准,不得使用、披露、复制、修改、操作或显示这些数据。美国政府对国防部的授权仅限于 DFARS 的第 252.227-7015(b)(2014 年 2 月)条款中明确的权利。

商标信息

NetApp、NetApp 标识和 <http://www.netapp.com/TM> 上所列的商标是 NetApp, Inc. 的商标。其他公司和产品名 称可能是其各自所有者的商标。